# **Technical Brief** *Codonics Administration Tool Migration Utility*

### **Overview**

An automatic migration utility is included with the Safe Label System™ SLS Administration Tool (AT) installer. It is provided to migrate formularies created with 1.5.0, 1.6.0, and 1.7.0 software to 1.8.0 AT software. It is included on the AT disc and operational instructions are included in the AT User's Manual version 1.3.0. Once the AT is installed, there is also a manual migration utility in the  $\v1.8.0\to$  folder if you want to manually migrate a previously created formulary.

WARNING: Before migrating data, make sure to document settings that will not be migrated by reviewing the following migration path (e.g. Releases prior to 1.8.0) for your application.

#### **Migration Utility**

The following are general notes to review and steps to take prior to using the AT migration utility.

- Produce a formulary report of the formulary currently in use for reference after migration, if needed.
- Locate and backup your current Admin Tool Data Directory (for example, SLSAdminTool\v1.8.0\AdminTool-Data) to a location on your computer.
- When migrating, a migration report is created when there is an issue with a changed WAV file or template. The 1.8.0 migration report is written to the same directory where the AT data directory is located. If there are no issues, then a migration report will not be created.
- The migration report will create an individual entry for each issue. Each entry will contain the Master ID, Container ID, Drug Name and Concentration, and will also contain a message informing you that the audio file for that drug is missing in 1.8.0.
- ◆ Follow the instructions on the AT Installation and Migration Utility screen.
- Backward migration (e.g., 1.8.0 to 1.7.0) is not supported.

#### **Migrating from releases prior to 1.5.0 up to 1.8.0**

Migrate from the release up to 1.5.0 and then migrate from 1.5.0 to 1.8.0.

◆ In 1.4.0, the barcode parsing configuration changed (refer to Codonics Localization Technical Brief 901-261-001). It is recommended that you double check the settings that were in place prior to 1.4.0 and then again in 1.8.0 after migration to make sure they are correct.

#### **Migrating from releases after 1.5.0 up to 1.8.0**

- $\bullet$  In 1.6.0, the audio file diatrizoate meg.wav was changed to diatrizoate\_meglumine.wav and the file sulfamethoxazole\_trimethoprim.wav was changed to trimethoprim\_sulfamethoxazole.wav (it was previously announced backwards). Any drug entries in your formulary previously using these WAV files (i.e., diatrizoate\_meg.wav or sulfamethoxazole\_trimethoprim.wav) will need to be updated with the new WAV file.
- Any changes to the formulary prior to the migration will be documented in the Formulary Changes report. Changes to the formulary after the migration will be documented in the Formulary Changes report.

WARNING: The Migration Tool does not migrate locale packs. You will need to run the 1.8.0 AT, create a new data directory and add the previously used locale pack to it by adding the locale pack to the 1.8.0 AT in the Configure Locale, Localization Pack and Add New Localization Pack. Then manually migrate your previous AT data directory to the 1.8.0 AT data directory just created with the locale pack.

◆ If you are using STD-1-v01 and migrate to 1.8.0, you are not automatically upgraded to the STD-2-v04 label template. You be automatically upgraded to STD-1-v04. After migration, if you switch to the STD-2-v04 template pack, you will lose any custom Drug Classification Templates you had created. You will need to recreate them and assign them to the specific drug entries.

WARNING: You will lose custom Drug Classification Templates whenever you change your Active Label Template pack.

If you are using STD-2-v02 in  $1.5.0$  or STD-2-v03 in  $1.6.0$ and migrate to 1.8.0, you will be automatically upgraded to the STD-2-v04 label guide. After migration, you will not lose any custom Drug Classification Templates you have created.

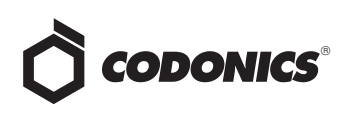

- ◆ After migration from 1.5.0 or 1.6.0 to 1.8.0, any drug entry that had a Total Dose/Total Volume preparation method with an Other included, will have two Others included after migration. The options will be Other-Diluted and Other - Not Diluted. If you do not want both options in any of the drug(s), you should delete it from the drug entry(ies). Refer to Codonics 1.7.0 AT Release Notes (part number 901-245-009) for further detail.
- Any Normal Dilution value will be set to not highlighted when migrating from 1.5.0 or 1.6.0 to 1.8.0. If you want a highlighted dilution value, you will need to create it in the AT (refer to AT Release Notes part number 901-245- 009).
- If you are using XP, the new Data Directory location will default to C:\Documents and Settings\Owner\My Documents\Codonics\SLSAdminTool\v1.8.0\ AdminTool-Data.

◆ If you are using Windows 7, the NEW Data Directory will default to C:\Users\Public\Documents\Codonics\ SLSAdminTool\v1.8.0\AdminTool-Data.

NOTE: If you are not sure where your current AT data directory is, you may locate it by starting your existing AT, logging-in and selecting Help. This will display a help screen identifying the AT version and currently selected data directory.

#### **Technical Support**

Please contact Codonics Technical Support at any time.

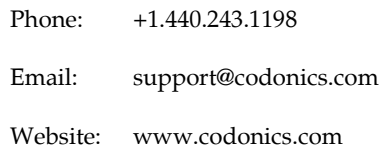

## *Get it all with just one call 800.444.1198*

All registered and unregistered trademarks are the property of their respective owners. Specifications subject to change without notice. Patents pending.

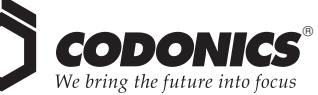

17991 Englewood Drive Middleburg Heights, OH 44130 USA +1.440.243.1198 +1.440.243.1334 Fax Email info@codonics.com www.codonics.com

Codonics Limited KK AQUACITY 9F, 4-16-23, Shibaura Minato-ku, Tokyo 108-0023 JAPAN Phone: 81-3-5730-2297 Fax: 81-3-5730-2295